**چگونه میتوان پیشنهاد خود را از طریق نرم افزار ایده ارسال کرد؟**

**-1 وارد سایت دانشگاه میشویم و با کلیک بر روی یکی از لینکها از جمله اساتید، کارکنان،دانشجویان و عموم ) هیچ فرق نمیکند روی کدامیک از اینها کلیک** 

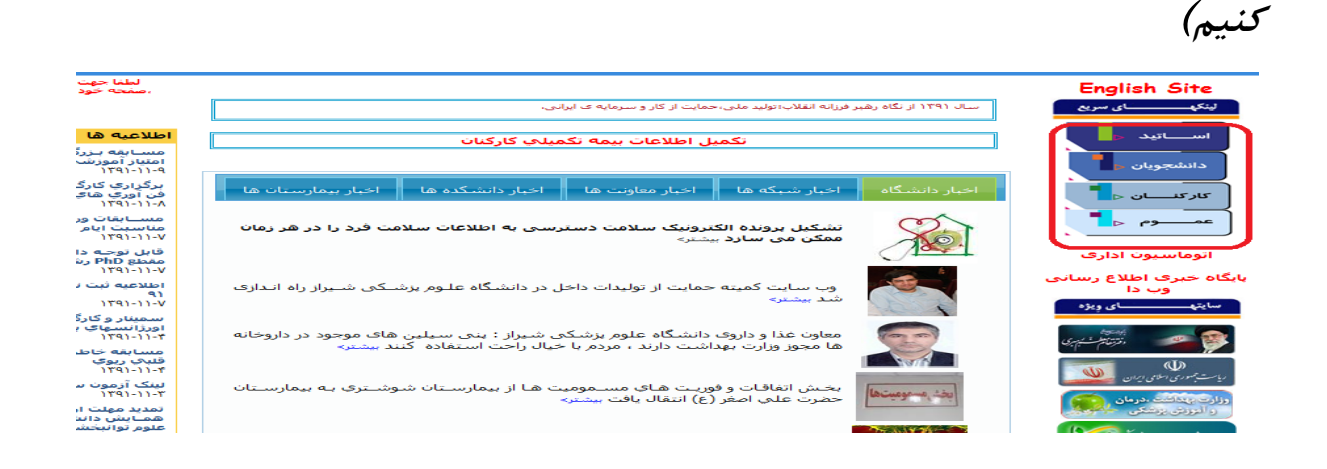

**1 -با کلیک بر روی شورای پیشنهاد لینکهای ارسال پیشنهاد،پیگیری پیشنهاد،پیشنهادهای مصوب،جستجوی پیشنهاد و دیگر لینکها قابل مشاهده می** 

**باشد.**

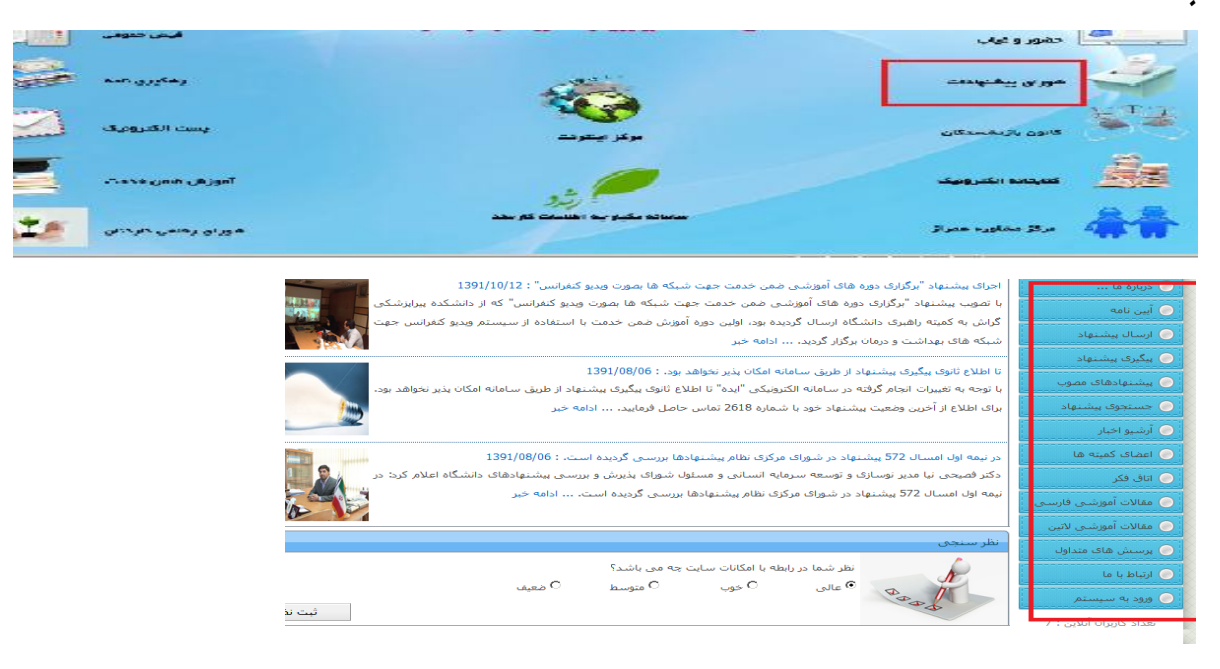

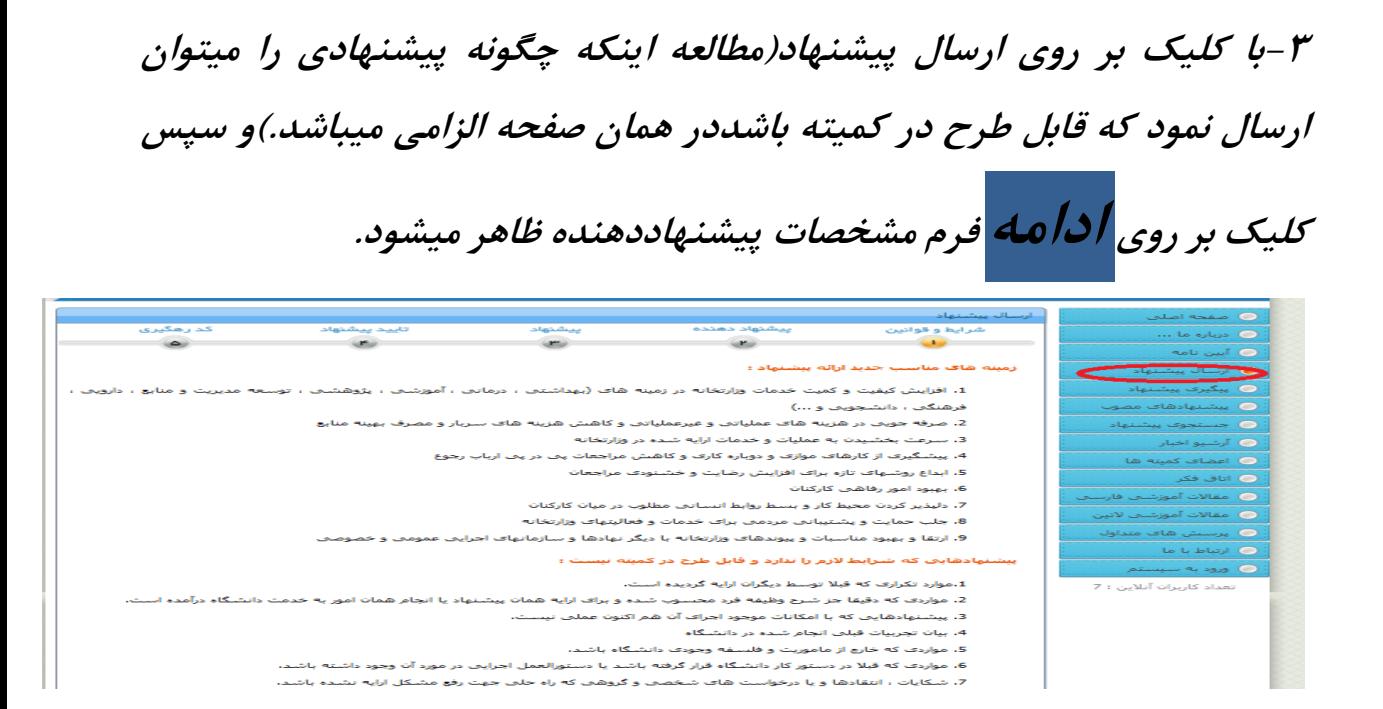

**-4باید تمام قسمتهای ستاره دار پر بشود . درصد مشارکت: پیشنهاد انفرادی 111 می باشد، در صورت گروهی بودن به شکل توافقی میتوان درصد را کامل کرد از 111 نباید بیشتر باشد.برای فرد بعدی باید بر روی پیشنهاد دهنده بعدی کلیک کرد تا فرم جدید برای نفر بعدی باز بشود همین طور به تعداد گروه میتوان فرم جدید باز نمود در آخر کار بر روی ادامه کلیک کنید.**

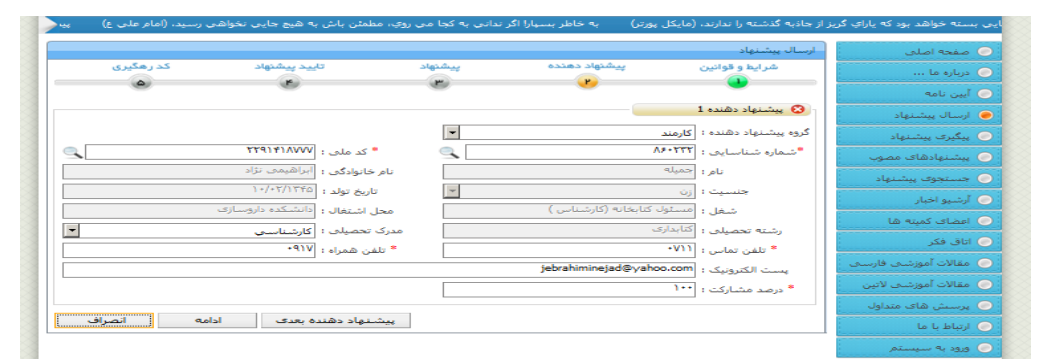

**-5در حال حاضر فرم ارسال پیشنهاد مالحظه میکنید.بعد از کامل کردن فرم و کلیک بر روی ادامه فرم پر شده را میتوان مالحظه کرد در صورت نیاز به ویرایش میتوان ویرایش نمود و در آخر با کلیک بر وری تائید سیستم به شما یک شماره رهگیری میدهد با داشتن این شماره میتوانید پیشنهاد خود را از روی سیستم در همان صفحه ابتدایی پیگیری کرد.**

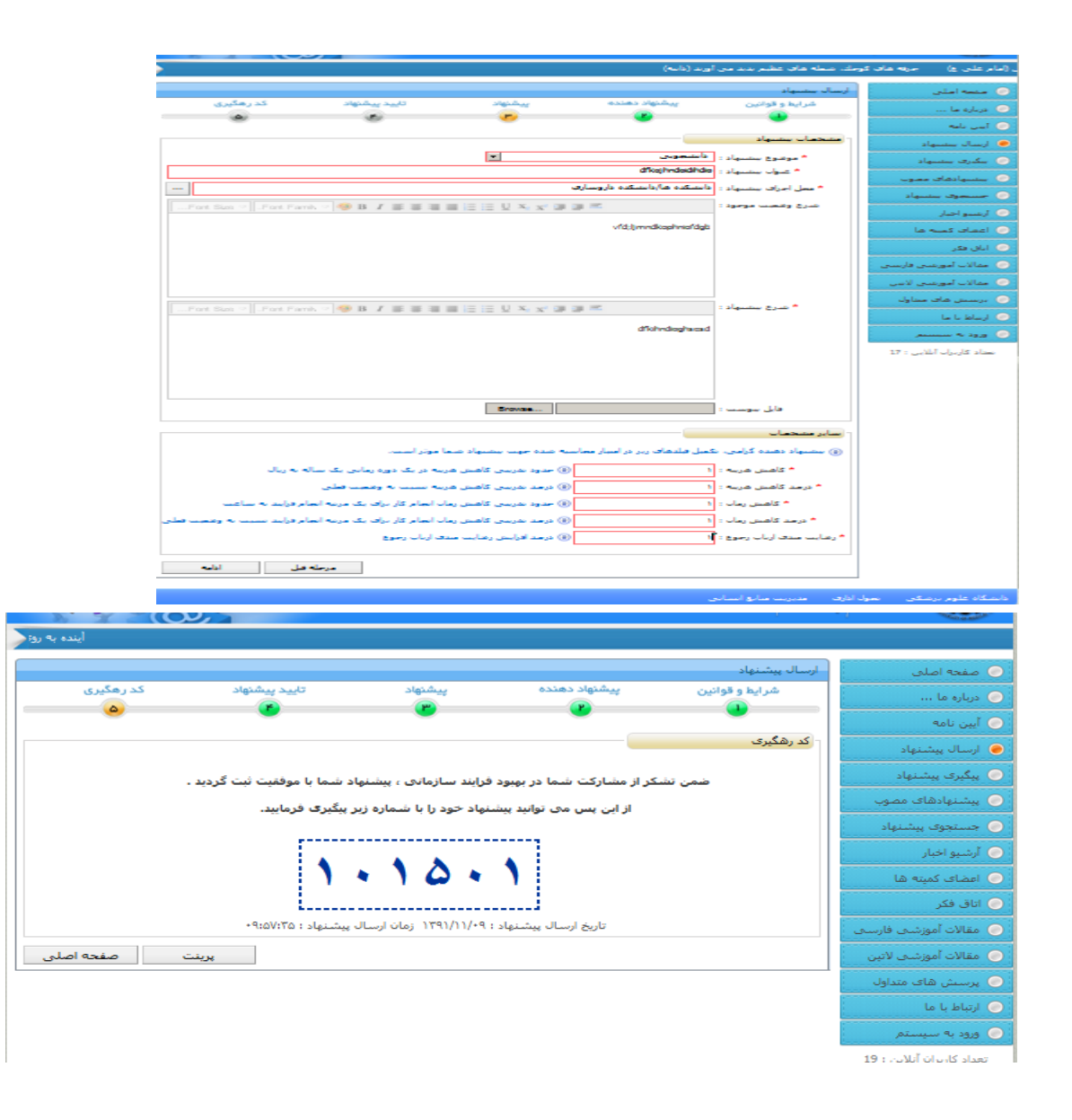